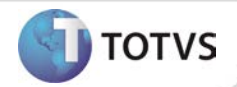

# **Módulo Administrador do Sistema via WEB**

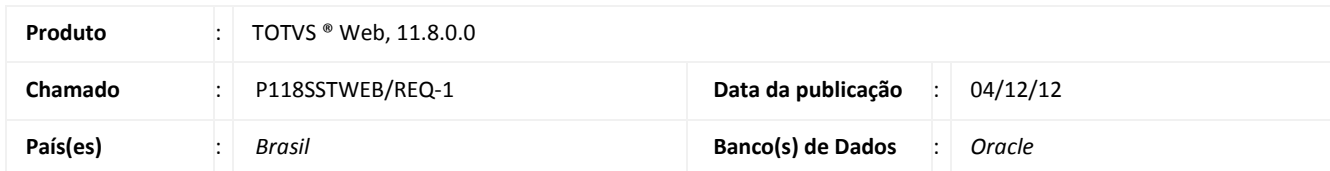

# Importante

Esta melhoria depende de execução da atualização do sistema para a versão conforme descrita neste documento, de acordo com os **Procedimentos para Implementação.**

Foi desenvolvida a funcionalidade de administração do sistema via web. Esta funcionalidade contempla o cadastro de Usuário e Grupo, vinculação do Usuário a Grupos e configuração de permissão de Usuários e/ou Grupos.

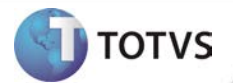

#### **PROCEDIMENTOS PARA IMPLEMENTAÇÃO**

# Importante

Antes de executar a atualização é recomendável realizar o backup do banco de dados bem como dos arquivos do Sistema(executáveis, dlls e arquivos de configuração):

Realizar a atualização antes no ambiente de homologação e, posterior à devida validação, no ambiente de produção.

#### **Instruções (para o produto Saúde e Segurança do Trabalho).**

- a) Execute o script que segue anexo, na base de dados de homologação do Personal Med. **OBS:** o script gera um log em C:\, sendo assim, solicitamos que após a atualização, o log seja encaminhado para análise.
- b) Faça o download dos aplicativos e dll's que constam nos links em anexo e descompacte-os no diretório do Personal Med. **OBS:** os aplicativos e dll's devem ser atualizados em todos os micros que possuem o Personal Med instalado.

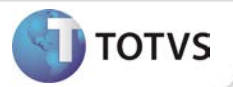

## **ATUALIZAÇÕES DO UPDATE/COMPATIBILIZADOR**

Criação ou Alteração de **Campo** nas Tabelas.

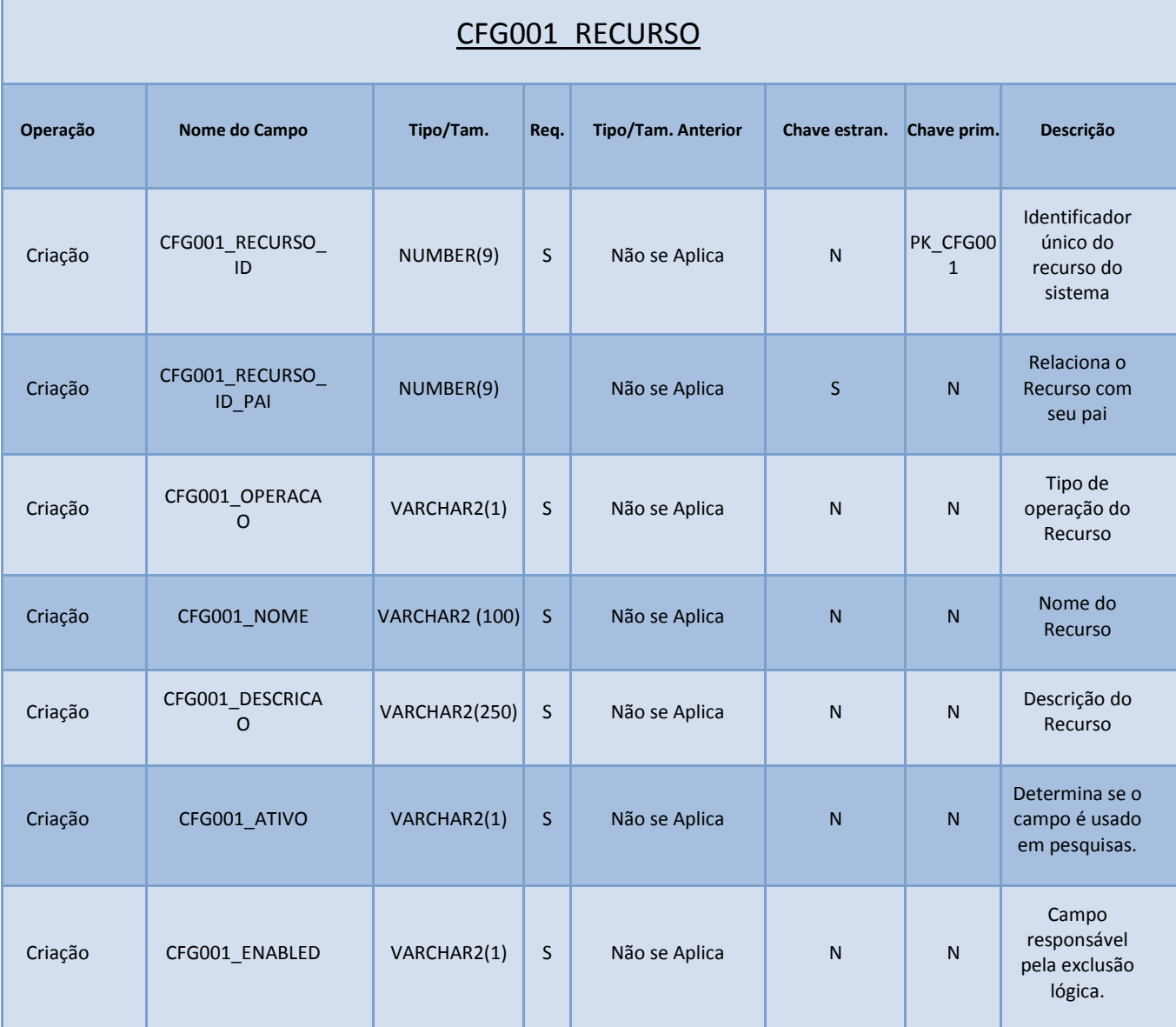

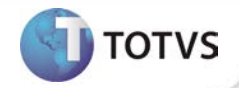

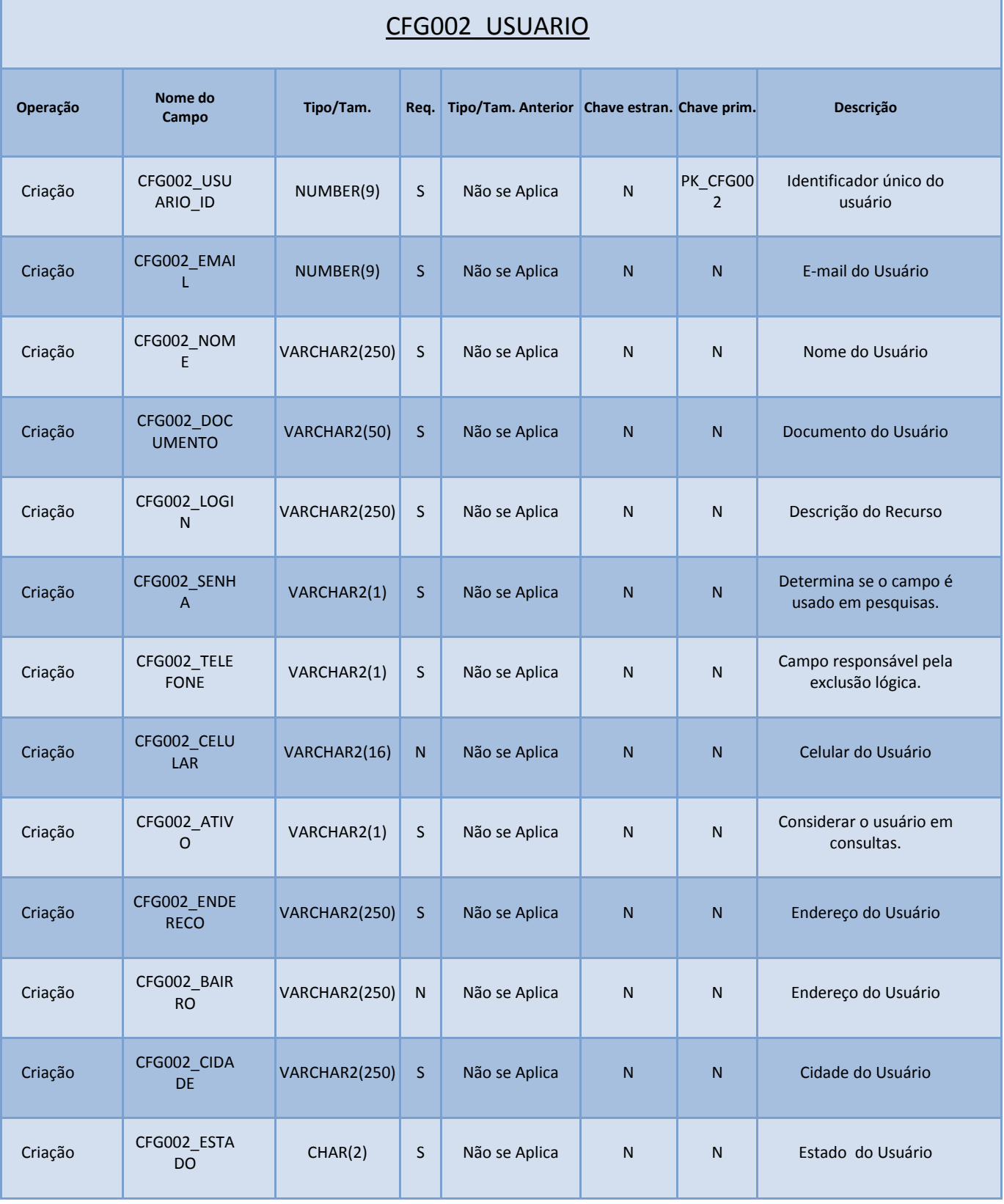

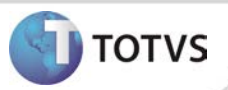

# **Boletim Técnico**

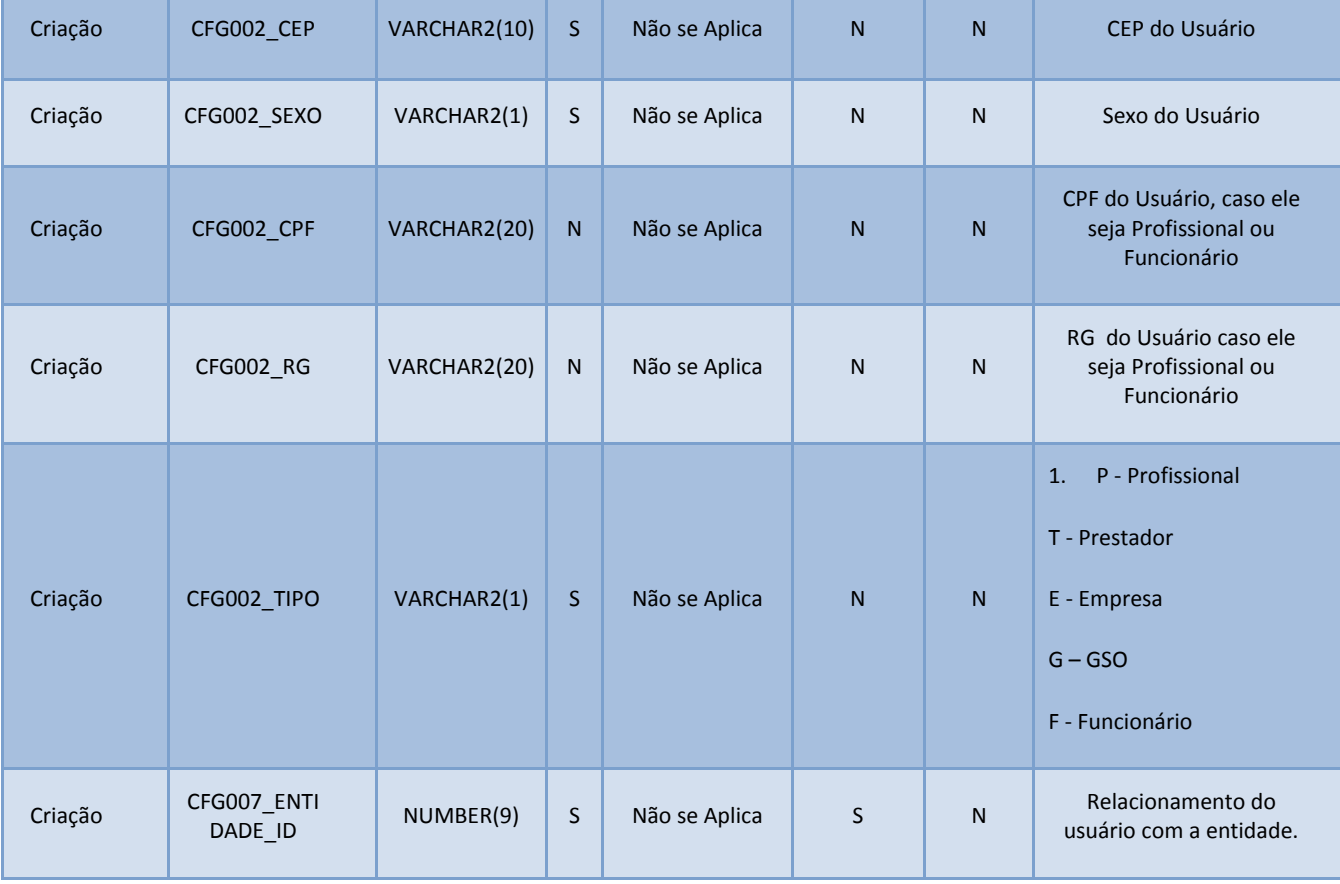

![](_page_5_Picture_1.jpeg)

![](_page_5_Picture_170.jpeg)

![](_page_6_Picture_0.jpeg)

![](_page_6_Picture_229.jpeg)

![](_page_6_Picture_230.jpeg)

![](_page_7_Picture_1.jpeg)

![](_page_7_Picture_164.jpeg)

![](_page_8_Picture_1.jpeg)

![](_page_8_Picture_128.jpeg)

![](_page_9_Picture_1.jpeg)

Criação ou Alteração de **Arquivos.**

![](_page_9_Picture_148.jpeg)

![](_page_10_Picture_0.jpeg)

![](_page_10_Picture_53.jpeg)

![](_page_11_Picture_1.jpeg)

## **PROCEDIMENTOS PARA CONFIGURAÇÃO**

**Parâmetros**

1. Não se aplica.

**Menus**

2. Não se aplica.

# **Boletim Técnico**

![](_page_12_Picture_1.jpeg)

### **PROCEDIMENTOS PARA UTILIZAÇÃO**

### Incluindo de usuários.

- 1. No módulo **WEB** acesse **Administração/Usuários.**
- 2. Será exibida a tela para cadastro de usuários.
- 3. Preencha as informações necessárias para o cadastro e clique em **Salvar.**

Incluindo grupos de usuário e vinculação de usuários aos grupos

- 1. No módulo **WEB** acesse **Administração/Grupo de Usuários.**
- 2. Será exibida a tela para cadastro de grupos.
- 3. Preencha as informações necessárias para o cadastro do grupo.
- 4. Insira os usuários participantes e clique em **Salvar.**

#### Realizando configuração de permissões

- 1. No módulo **WEB** acesse **Administração/Controle de acesso**
- 2. Será exibida a tela de configuração de acesso de usuários/grupos.
- 3. Selecione o **usuário** ou **grupo** que deseja realizar as configurações.
- 4. Adicione ou exclua permissões e clique em **Salvar.**

#### **Observações:**

Para informações detalhadas das funcionalidades desenvolvidas, consulte o Help do Produto.

### **INFORMAÇÕES TÉCNICAS**

![](_page_12_Picture_190.jpeg)